# Step5/7-Programming system PG-2000

## **Installation note:**

Load your license file using the link given in your personal license email. The password for extraction can also be found in this email. Then copy this file into the folder of the installed PG-2000 software (demo version). After restarting the software, your license is active.

Under the web-address https://www.process-informatik.de are product specific documentations or software-driver/-tools available to download.

If you have questions or suggestions about the product, please don't hesitate to contact us.

Process-Informatik Entwicklungsgesellschaft mbH
Im Gewerbegebiet 1
DE-73116 Wäschenbeuren
+49 (0) 7172-92666-0
info@process-informatik.de

https://www.process-informatik.de

#### **Menutree Website:**

+ Products / docu / downloads + PG-2000 STEP5-STL

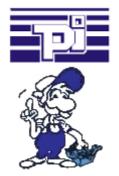

### **QR-Code Website:**

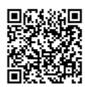

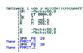

Please make sure to update your drivers before using our products.

## Protection for data-dump and modification

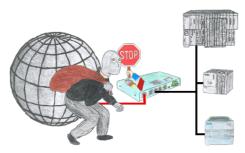

You want to protect your system against unauthorized access and changes? No problem, with the S7-firewall you secure your system against unauthorized access and thus prevent deduction or alteration of your system and process data.

### PLC-data in Excel-readable file

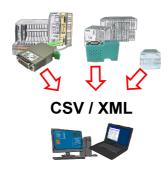

Save your PLC content, production-data in a file on your PC. This file, a CSV- or XML-file (depending on the license), can then be used e.g. further processed with Excel.

A file that includes all configured variables in an infinitely-long list with a suitable time-stamp, either controlled by the PC or via a PLC-trigger (depending on the license). No matter which Siemens-control, as soon as a network-connection is available, nothing stands in the way of recording.

With S7-LAN for PPI, MPI or Profibus or S5-LAN++ for S5-controllers, PLCs without a network-connection can also be addressed and recorded. And depending on the license are several parallel connections possible.

## Analogue and ISDN - how do they come together?

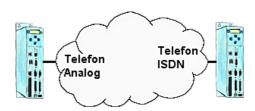

You have on the plant side only ISDN for telephone, but in your office there is only an analogue system? No problem, you have to install on the clients side the TP-II and activate there the analogue-emulation in the device. No, the modem signals will be send digitalized over ISDN and you can connect to it. So, you will be able to communicate though the telephone systems are different and your client isnt forced to install an analogue connection.

## PLC-coupling (data exchange between PLC-devices)

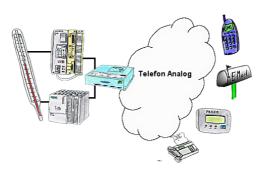

Your outstation reports the current value cyclically, or in case of malfunction the status via FAX, to your mobile phone as SMS or to your pager.

## Network analysis/monitoring made easy

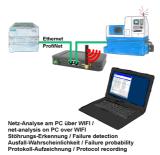

Analyze network-problems and network-conflicts with little effort. Simply plug the TINA into the network, open website of the integrated web-server via WIFI and start working.

No unnecessary search for a hub to record the logs. TINA records in the usual WireShark-format, i.e. save the recording on a PC and view and evaluate it later with WireShark.

Monitoring the network, automatically send an email to the administrator if there is no participant or if there is a new participant (Intrusion-detection into the network)

Calculate the probability of failure of the participants

All of this can be achieved with TINA

### SMS Email with LOGO!

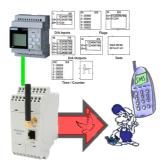

Send of all kinds of SMS-messages controlled by the LOGO!-Control